# **DRINGENDE SICHERHEITSINFORMATION**

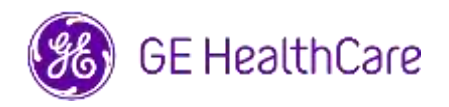

Datum der Erstellung des Briefes GE HealthCare Ref.-Nr. 85469

- An: Direktion/Leitung Kardiologie/Radiologie Klinikverwaltung Leitung der Abteilung Kardiologie/Radiologie PACS-Verwaltung Leitung der IT-Abteilung Leitung der Biomedizintechnik Beauftragte/r für Medizinproduktesicherheit
- AW: CentricityTM Enterprise Archive V2.X, V3.X, V4.X und Enterprise Archive Version 8

**Sicherheitsproblem** GE HealthCare wurde auf ein Problem aufmerksam, bei dem Bilder von zwei verschiedenen Patienten in einer einzigen Studie enthalten sein können, sofern diese in Centricity Enterprise Archive (EA) und/oder Enterprise Archive (EA) gespeichert sind. Dieses Problem könnte zu einem ungünstigen Ergebnis für den Patienten beitragen.

Diese Situation kann während des folgenden Arbeitsablaufs auftreten:

- 1. Das Erfassungsgerät (z. B. ein DX-Scanner) empfängt die Informationen über die geplanten Verfahren (auch als Aufträge bezeichnet), einschließlich der demografischen Daten des Patienten, der Zugangsnummer, des Verfahrenscodes und der Studieninstanz-UID aus einer DICOM-Modalitätsarbeitsliste, die von einem Radiologie-Informationssystem (RIS), einem kardiovaskulären Informationssystem (CVIS), einem EMR oder einem Schnittstellenmodul bereitgestellt wird.
- 2. Die medizinische Fachkraft wählt am Erfassungsgerät fälschlicherweise Patient A aus, wenn er eine Untersuchung an Patient B durchführt.
- 3. Die medizinische Fachkraft erkennt diesen Fehler und versucht, das Problem zu beheben, indem sie die Patientendemografien der Studie auf Patient B korrigiert, wobei die Studieninstanz-UID dadurch jedoch nicht geändert wird.
- 4. Wenn Patient A eintrifft, wählt die medizinische Fachkraft den Auftrag für Patient A am Erfassungsgerät aus und speichert die Studie in EA. Aufgrund der gleichen Studieninstanz-UID werden die Studien für die Patienten A und B zusammengeführt (d. h. es werden sowohl Bilder von Patient A als auch von Patient B eingeschlossen), wobei die demografischen Daten von Patient A berücksichtigt werden.

Für den seltenen Fall, dass dieses Problem nicht erkannt wird, ist es möglich, dass die Bilder von Patient B zur Diagnose von Patient A verwendet werden, was zu einer Fehldiagnose für Patient A führen kann.

Es wurden keine Verletzungen aufgrund dieses Problems gemeldet.

Anmerkung: Das Problem tritt nicht auf, wenn das EA in den folgenden Konfigurationen verwendet wird:

- Centricity Universal Viewer mit EA Foundation, wenn die Konfiguration Centricity Cardio Workflow (CCW) enthält
- Centricity Universal Viewer mit Centricity PACS Basis und dem EA als Langzeitarchiv
- Universal Viewer V8 mit EA-Basis

Sie können das Produkt weiterhin verwenden, indem Sie die folgenden Anweisungen befolgen:

**Verfügt der Standort über Centricity Universal Viewer,** kann die medizinische Fachkraft eine der beiden folgenden Optionen verwenden, um zu korrigieren, wenn bei der Durchführung einer Studie an Patient B die falsche Patientenanordnung (Patient A) ausgewählt wurde.

#### **Möglichkeit 1: Korrigieren Sie die Studie zur Modalität**

- 1. Löschen Sie die Serie von Patient B aus der Studie von Patient A im EA mithilfe der Centricity Universal Viewer Worklist.
- 2. Verknüpfen Sie die Bilder von Patient B mit dem Auftrag für Patient B in der Modalität.
- 3. Speichern Sie die Studie für Patient B.

#### **Möglichkeit 2: Korrigieren Sie die Studie mit der Centricity Universal Viewer Worklist**

- 1. Öffnen Sie Centricity Universal Viewer und melden Sie sich bei der Anwendung an.
- 2. Wählen Sie in der Centricity Universal Viewer Worklist die zu korrigierende Untersuchung aus und wählen Sie die Funktion "Split Study".
- 3. Das Dialogfenster Split Study zeigt die Liste der Serien an.
- 4. Wählen Sie alle mit Patient B verbundenen Serien aus, lassen Sie das Kontrollkästchen "Change Patient/Study Info for New Study (Patienten-/Studieninformationen für neue Studie ändern)" aktiviert und wählen Sie dann die Schaltfläche "Split (Teilen)",
- 5. Aktualisieren Sie die demografischen Daten mit den Daten von Patient B im Dialogfenster Change Patient/Study Info for New Study (Patienten- /Studieninformationen ändern).
- 6. Klicken Sie auf "Change (Ändern)" Die Studie wird nun in zwei Teile geteilt.
- 7. Speichern Sie die Studie. Eine neue Studie wird mit den demografischen Daten von Patient B und einer neuen Studieninstanz-UID erstellt.

**Verfügt der Standort nicht über den Centricity Universal Viewer**, kann der EA-Administrator eine der beiden folgenden Optionen verwenden, um zu korrigieren, wenn bei der Durchführung einer Studie an Patient B die falsche

Patientenreihenfolge (Patient A) ausgewählt wurde oder die Wiederverwendung von Arbeitsabläufen der Studieninstanz-UID erkannt wird:

#### **Möglichkeit 1: Korrigieren Sie die Studie zur Modalität**

- 1. Löschen Sie die betroffenen Serien aus der Studie auf der EA-Konsole.
- 2. Verknüpfen Sie die Bilder mit der richtigen Auftrags-/Studieninstanz-UID auf der Modalität.
- 3. Speichern Sie die richtige Studie in EA.

#### **Möglichkeit 2: Korrigieren Sie die Studie durch Aufteilen der Studie über die EA-Konsole**

- 1. Sollten die Bilder von zwei Patienten Teil einer Studie sein, lesen Sie bitte den EA-Referenzleitfaden Abschnitt *Splitting Study*
- 2. Erstellen Sie eine neue Studie und verschieben Sie die betroffenen Serien aus der kombinierten Studie in die neu erstellte Studie.

**Von dem** 

**Kunden/Benutzer vorzunehmende Maßnahmen:** 

Füllen Sie das beigefügte Formular zur Bestätigung der Sicherheitsinformation aus und senden Sie es an [Recall.85469@ge.com](mailto:Recall.85469@ge.com)

**Einzelheiten zu den betroffenen Produkten** Centricity Enterprise Archive V2.X, V3.X, V4.X und Enterprise Archive Version 8

#### **Zweckbestimmung**

Bei den betroffenen Softwareprodukten handelt es sich um Produkte, die für den Empfang, die Archivierung und den Versand von elektronischen medizinischen Daten verwendet werden. Qualifizierte Systemadministratoren installieren, überwachen und warten das System. DICOM-Geräte verständigen sich mit dem Archiv über das DICOM-Protokoll. XDS-fähige Systeme verständigen sich mit dem Archiv über die Profile XDS und XDS-I.

**Produktkorrektur** GE HealthCare wird alle betroffenen Produkte korrigieren, wobei Ihnen keinerlei Kosten entstehen. Ein Vertreter von GE HealthCare wird Sie kontaktieren, um die Fehlerbehebung zu veranlassen.

> Nach der Korrektur der Software vernichten Sie bitte sofort alle früheren Versionen der lokal gespeicherten Installationspakete der Anwendung(en).

**Kontaktdaten** Falls Sie Fragen oder Bedenken zu dieser Mitteilung haben, wenden Sie sich bitte an den GE HealthCare Service:

ce.switzerland.sc@ge.com

GE HealthCare bestätigt, dass diese Meldung der entsprechenden Aufsichtsbehörde gemeldet wurde.

Wir versichern Ihnen, dass die Aufrechterhaltung eines hohen Sicherheits- und Qualitätsniveaus für uns höchste Priorität hat. Wenn Sie Fragen haben, nehmen Sie bitte umgehend mit uns Kontakt auf. (siehe Kontaktinformationen oben).

Mit freundlichen Grüßen,

Laila Gurney **Scott Kelley** GE Healthcare GE Healthcare

Chief Quality & Regulatory Officer Chief Quality & Regulatory Officer

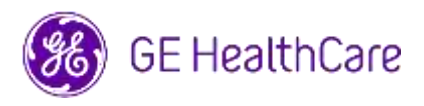

GE HealthCare Ref.-Nr. 85469

## **BESTÄTIGUNG DER SICHERHEITSINFORMATION ANTWORT ERFORDERLICH**

**Bitte füllen Sie dieses Formular aus und senden Sie es umgehend nach Erhalt dieses Schreibens, spätestens jedoch innerhalb von 30 Tagen nach Erhalt, an GE HealthCare zurück. Dadurch bestätigen Sie, dass Sie die Sicherheitsinformation erhalten und zur Kenntnis genommen haben.** 

Es gibt zwei Möglichkeiten, die Sie nutzen können:

1) Elektronisches Antwortformular (diese Seite)

ODER

2) Manuell ausgefülltes und eingescanntes Antwortformular (nächste Seite)

### **Bitte scannen Sie den QR-Code oder folgen Sie dem unten stehenden Link, um den Arbeitsablauf abzuschließen**

<https://app.sc.ge.com/esurveys/takesurvey/18446744073710726636>

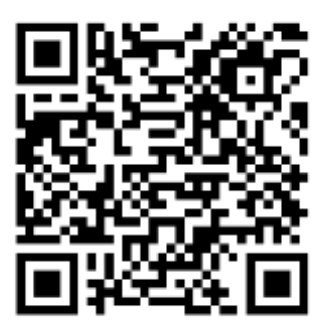

**Wenn der Arbeitsablauf auf der vorherigen Seite nicht möglich ist, füllen Sie bitte dieses Formular aus und senden Sie es umgehend nach Erhalt, spätestens jedoch innerhalb von 30 Tagen nach Erhalt, an GE HealthCare zurück. Dadurch bestätigen Sie, dass Sie die Sicherheitsinformation erhalten und zur Kenntnis genommen haben.** 

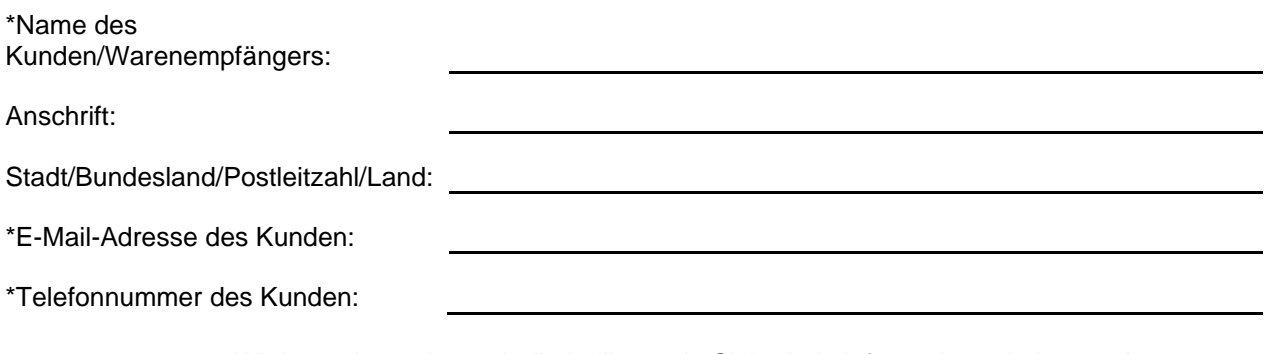

Wir bestätigen, dass wir die beiliegende Sicherheitsinformation erhalten und verstanden haben, dass wir die zuständigen Mitarbeiter informiert haben und dass wir die entsprechenden Maßnahmen gemäß dieser Meldung ergriffen haben und ergreifen werden.

## **Bitte geben Sie den Namen der verantwortlichen Person an, die dieses Formular ausgefüllt hat.**

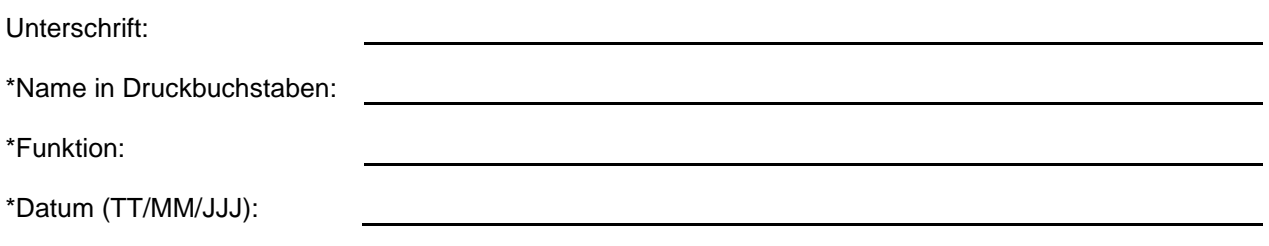

\* Weist auf ein Pflichtfeld hin

☐

**Bitte senden Sie das ausgefüllte Formular eingescannt oder abfotografiert per E-Mail an: Recall.85469@ge.com**

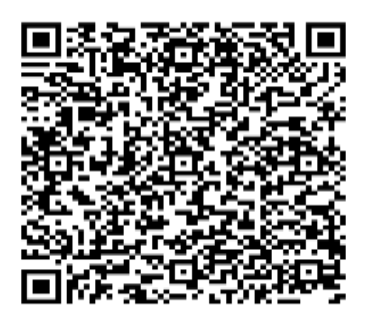